# FONDO RISTORAZIONE: ISTRUZIONI PER LA PRESENTAZIONE DELLA DOMANDA TRAMITE UFFICIO **POSTALE**

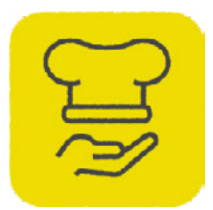

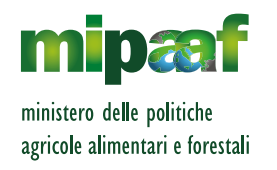

# COS'È IL FONDO RISTORAZIONE

Il Fondo Ristorazione è un contributo riconosciuto per l'acquisto effettuato dopo il 14 Agosto 2020 di prodotti di filiere agricole e alimentari. In particolare, prodotti DOP e IGP, prodotti che valorizzano la materia prima del territorio, cioè quelli da vendita diretta, e prodotti ottenuti da filiera nazionale integrale dalla materia prima al prodotto finito. I prodotti includono quelli vitivinicoli e quelli della pesca e dell'acquacoltura. Sono inoltre considerati prioritari gli acquisti di prodotti ad alto rischio di sprechi ([link a tabella](https://www.portaleristorazione.it/files/1476527812896/tabella-prodotti.pdf)). I richiedenti dovranno dimostrare, presentando i relativi documenti fiscali, l'acquisto di almeno tre prodotti appartenenti a categorie merceologiche diverse. Il principale dei tre prodotti non potrà superare il 50% della spesa totale a fronte della quale si richiede contributo. Godranno priorità le richieste riguardanti prodotti DOP, IGP ed i prodotti a rischio spreco alimentare.

È possibile richiedere il contributo attraverso il portale della ristorazione, disponibile all'indirizzo www.portaleristorazione.it o attraverso gli Uffici Postali.

La richiesta va effettuata utilizzando l'apposito modulo di domanda **disponibile dal portale in formato editabile da stampare a colori una volta compilato**. Ti evidenziamo che il modulo di domanda presentato in plico chiuso presso l'Ufficio Postale deve essere compilato in ogni sua parte: la mancata compilazione anche di un solo campo obbligatorio comporterà il rigetto della domanda.

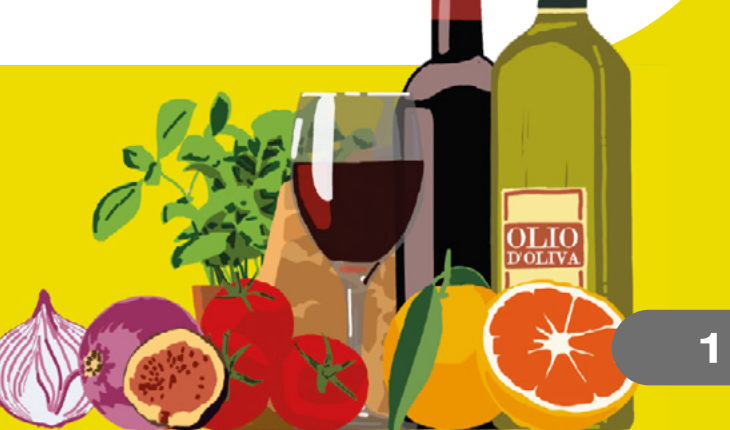

Indipendentemente dal canale scelto ti consigliamo di verificare attentamente i dati che inserirai. In particolare, assicurati che:

- **•** il Codice Fiscale sia quello indicato nella Visura Camerale
- **•** il Codice Ateco prevalente sia aggiornato e corrisponda a quelli previsti nel Decreto Ministeriale:
	- **56.10.11** ristorazione con somministrazione
	- **56.29.10** mense
	- **56.29.20** catering continuativo su base contrattuale
	- **56.10.12** attività di ristorazione connesse alle aziende agricole
	- **56.21.00** catering per eventi, banqueting
	- **55.10.00** alberghi, limitatamente alle attività autorizzate alla somministrazione di cibo.

La mancata rispondenza dei suddetti requisiti determinerà il rigetto della domanda.

**•** il Codice IBAN sia intestato all'impresa richiedente.

# **DOCUMENTI NECESSARI PER LA PRESENTAZIONE DELLA DOMANDA:**

- **•** documento di identità
- **•** copia dei documenti fiscali certificanti gli acquisti nelle categorie previsti dal Decreto, ossia fatture ed eventuali documenti di trasporto
- **•** dichiarazione sostitutiva di certificazione della persona che ha presentato la domanda quale legale rappresentante dell'impresa richiedente
- **•** quietanze associate ai documenti fiscali
- **•** copia della Visura Camerale in corso di validità
- **•** ricevuta di pagamento dei 30 € relativi al servizio effettuato tramite bollettino bianco sul c/c n. 32025009 intestato a POSTE ITALIANE S.P.A. PORTALE DELLA RISTORAZIONE. Ti consigliamo di pagare il bollettino contestualmente alla presentazione del plico contenente la domanda ed i relativi allegati.

**N.B. La ricevuta del bollettino non va inserita nel plico consegnato all'Ufficio Postale.**

# COMPILAZIONE DELLA DOMANDA

Il modulo si compone di quattro sezioni:

Dati identificativi dell'impresa e anagrafici del rappresentante legale 1

- Perdita di fatturato 2
- Prodotti acquistati 3
- Sottoscrizione dichiarazioni. 4

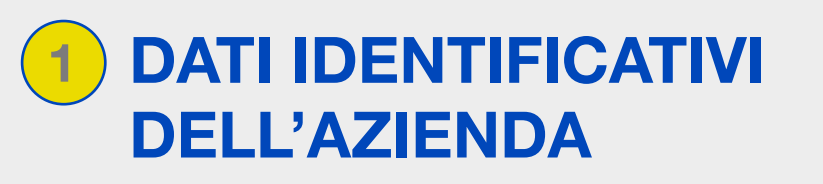

In questa sezione vanno inseriti i dati:

- **•** identificativi dell'azienda;
- **•** del rappresentante legale
- **•** Coordinate per il pagamento Accredito su c/c bancario o conto BancoPosta.

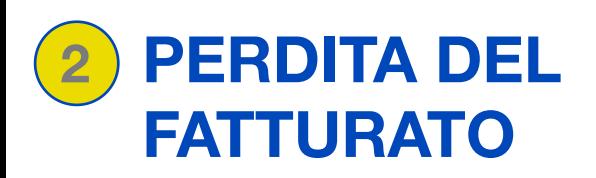

#### QUADRO B - PERDITA DEL FATTURATO

Ammontare del fatturato medio dei mesi da Marzo a Giugno 2020 Euro Ammontare del fatturato medio dei mesi da Marzo a Giugno 2019 Euro Perdita (almeno 25%) Euro dichiaro di aver avviato l'attività a decorrere dal 1º gennaio 2019

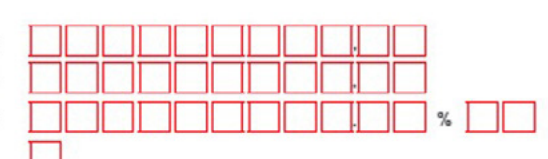

Requisito necessario per accedere al contributo: l'ammontare del fatturato e dei corrispettivi medi dei mesi da marzo a giugno 2020 deve risultare inferiore ai tre quarti dell'ammontare del fatturato e dei corrispettivi medi dei mesi da marzo a giugno 2019.

Nel caso in cui il Soggetto beneficiario avesse avviato l'attività dopo il 1° gennaio 2019 non deve valorizzare i suddetti campi bensì selezionare l'apposito checkbox.

dichiaro di aver avviato l'attività a decorrere dal 1º gennaio 2019

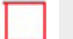

# PRODOTTI ACQUISTATI 3

Di seguito una descrizione dei campi previsti nel modulo di domanda

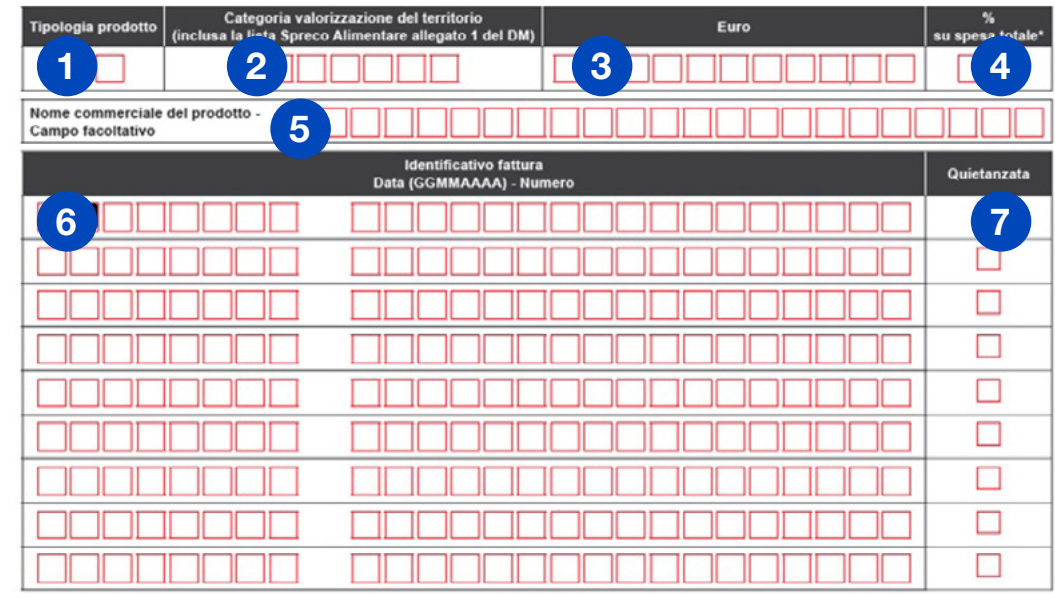

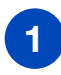

**Tipologia prodotto:** In questo campo va inserito un codice prodotto tra quelli indicati nella Tabella Prodotti. Il prodotto può essere definito:

- **a.Principale:** quello che ha generato la spesa maggiore; non deve superare il 50% del contributo massimo ammissibile
- **b.Prioritario:** Sono considerati prioritari gli acquisti di prodotti DOP e IGP e di prodotti ad alto rischio di spreco. Entrambi sono riportati nella tabella prodotti con il **"Codice Categoria Valorizzazione del Territorio"** i primi con codice **DOCIGP**, i secondi con codice che inizia per **RS** (Rischio Spreco).

2

4

**Categoria valorizzazione del territorio:** In questo campo va inserito un codice categoria tra quelli previsti nella sezione 2 della Tabella Prodotti.

**Importo in Euro:** si riferisce all'importo totale speso per il prodotto di cui al punto 1), il cui dettaglio è specificato nella/e fattura/e di cui al punto 6). Qualora fossero stati fatti più acquisti relativi allo stesso prodotto è necessario riportare l'importo totale, indipendentemente dal numero di fatture associate. Attenzione: le fatture associate e caricate non possono avere (relativamente ai prodotti alimentari) importo inferiore a quanto si richiede come contributo. 3

**% su spesa totale:** solo per il prodotto principale (prodotto che ha generato la spesa maggiore) è necessario inserire il valore percentuale rispetto alla spesa complessiva per cui si chiede il rimborso.

**Cosa si intende per prodotto "principale"? Per prodotto principale s'intende la categoria di prodotto (es. vino, latte, prodotti di salumeria, carni) che ha generato la spesa maggiore; non deve superare il 50% della spesa totale massima ammissibile, quindi mai superiore a 5.000€.**

**Nome commerciale** del prodotto di cui al punto 1): campo libero, facoltativo. I nomi commerciali possono essere inseriti anche in forma abbreviata. 5

- **Identificativo fattura:** in questo campo è necessario inserire l'identificato della fattura relativa all'acquisto del prodotto di cui al punto 1). Qualora fossero stati fatti più acquisti relativi allo stesso prodotto nel modulo vanno riportate fino a un massimo di 10 fatture. Se presenti in numero maggiore queste vanno inserite, insieme alle precedenti 10, nel plico presentato a sportello. 6
- **Quietanzata:** si riferisce alla singola fattura di cui al punto 6. Inserire una spunta se la fattura inserita è stata già quietanzata con uno strumento di pagamento tracciabile. 7

# **ESEMPIO PRATICO #1**

Condizione necessaria per richiedere il contributo, pena rigetto della domanda, è aver acquistato **almeno 3 prodotti appartenenti a categorie merceologiche differenti.** 

### **ESEMPIO CORRETTO:**

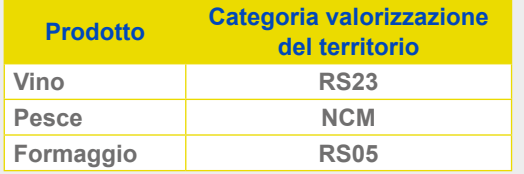

Questo caso è corretto, in quanto sono stati riportati tre prodotti differenti, appartenenti a settori merceologici diversi

### **ESEMPIO NON CORRETTO:**

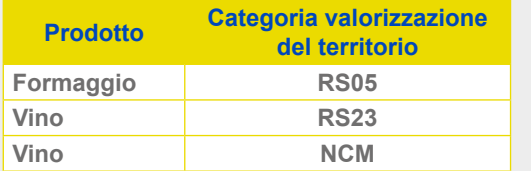

In questo caso la condizione che porta all'esclusione è legata al fatto che sono stati inseriti due prodotti appartenenti allo stesso settore merceologico.

Il richiedente raccoglie le fatture necessarie per raggiungere la soglia massima prevista per il contributo (10.000€). Nel caso specifico le fatture raccolte riguardano **cinque prodotti agroalimentari differenti**.

Il primo prodotto appartiene alla categoria merceologica "**Vino**". Il prodotto risulta in 13 fatture differenti, contenenti prodotti sia di **natura alimentare** sia **non alimentare**. Il totale delle fatture è pari a 7.500€ di cui 4.000€ riconducibili al solo prodotto Vino. Gli acquisti provengono da cantine differenti che offrono prodotti di qualità differente, alcuni DOP e/o IGP altri convenzionali.

Per il prodotto **Pesci, molluschi, crostacei freschi e prodotti derivati** ci sono tre fatture; anche in questo caso non esclusive di questo prodotto contenendo più prodotti alimentari. Nel dettaglio il valore complessivo delle fatture è pari a 3.500€, di cui 2.500€ riconducibile al prodotto Pesci, molluschi, crostacei freschi e prodotti derivati.

Terzo e ultimo prodotto che il nostro ristoratore decide di inserire in tabella è quello relativo al Prodotto **Formaggio**. In questo caso il totale delle due fatture è pari a 1.850€ di cui 1.700€ riconducibili al prodotto Formaggio. Anche in questo caso i prodotti acquistati sono differenti; alcuni valorizzano la materia prima del territorio (es. Formaggio DOP) altri sono prodotti ad alto rischio di "**spreco alimentare**", definiti dal Decreto "**prodotti prioritari**" e desumibili nella Tabella prodotti con il "**Codice Categoria Valorizzazione del Territorio**" che inizia per RS, altri sono convenzionali.

N.B. Il codice **RS23** indica la valorizzazione del territorio DOP o IGP ed è specifica per i **prodotti VINO**. Diversamente il **Codice DOPIGP** identifica i restanti prodotti alimentari anch'essi prioritari.

Al fine di raggiungere la soglia massima ammissibile, pari a 10.000€, completa il plico inserendo le evidenze di altri due prodotti. *(Latte e Altri prodotti agricoli e alimentari non menzionati nell'elenco) (Latte e Altri prodotti agricoli e alimentari non menzionati nell'elenco).*

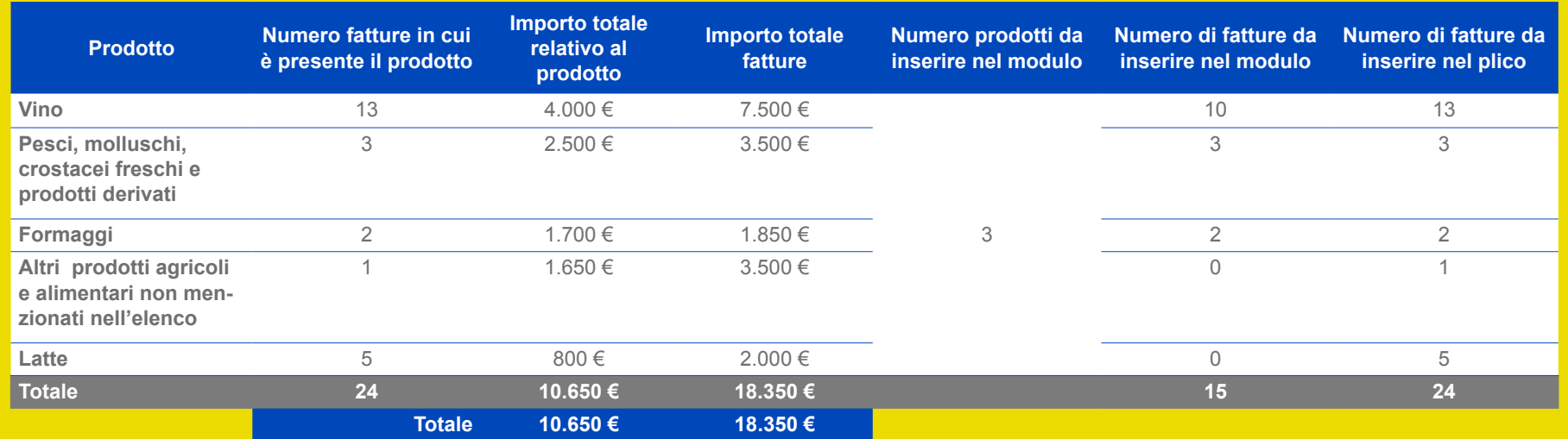

In sintesi nel modulo vanno inseriti tre prodotti mentre nel plico vanno aggiunti i documenti fiscali di tutti e 5 i prodotti in quanto necessari al raggiungimento della soglia massima prevista per il contributo.

Venendo alla compilazione del modulo il ristoratore compila la tabella *Prodotti*, partendo da quello con importo maggiore (il principale):

• Vino

- Pesci, molluschi, crostacei freschi e prodotti derivati
- Formaggi

Il prodotto che ha generato la spesa maggiore **(prodotto principale)**, non deve superare il 50% del contributo massimo ammissibile (nel nostro esempio chiedendo un contributo di 10.000€ il prodotto principale non può superare 5.000€). L'eventuale importo eccedente tale soglia non verrà preso in considerazione ai fini della determinazione del contributo ammissibile.

Partendo dal prodotto principale inserisce nel modulo il **codice abbinato alla tipologia prodotto**, desumibile dalla *Tabella Prodotti* e il codice relativo **alla categoria valorizzazione del territorio associato (Sezione 2 della medesima tabella)**.

Inserito il codice si passa all'**importo complessivamente speso per questo prodotto** (punto 3).

Tale importo deve essere suddiviso nelle singole fatture. Il modulo contiene spazi fino a un massimo di 10 fatture. Se fosse stato inserito il prodotto Formaggio (codice 06) l'importo complessivo sarebbe quello desumibile dalle 13 fatture (1.700€), anche se nel modulo ne possono essere riportate fino a un massimo di 10". Tutte e 13 vanno comunque inserite nel plico che dovrà essere presentato, come da procedura, all'Ufficio Postale.

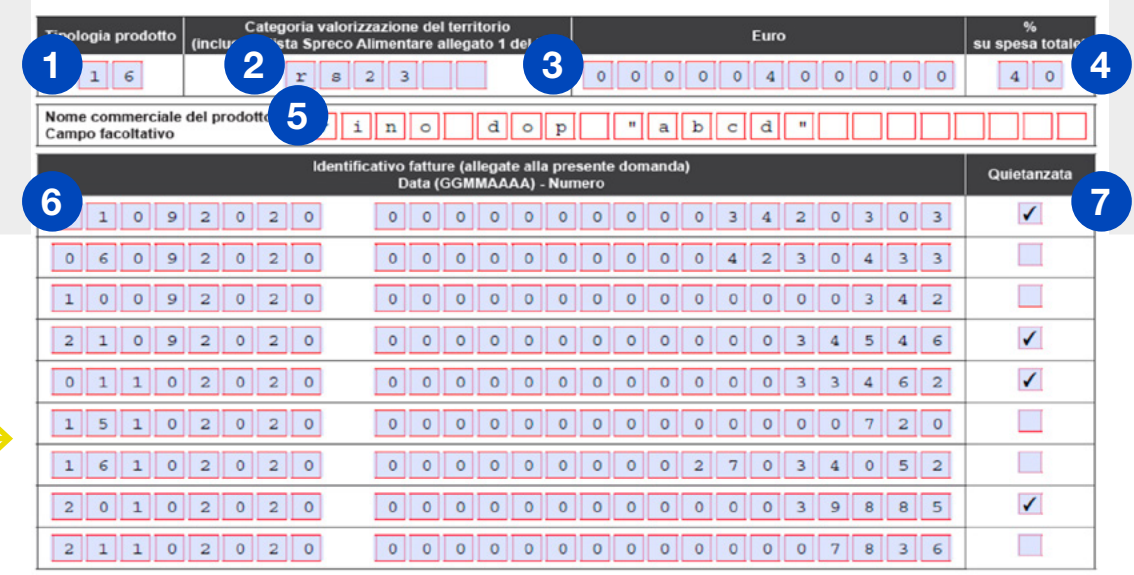

**PRODOTTO 1 - Prodotto Principale (prodotto con importo maggiore)**

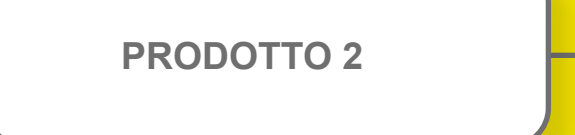

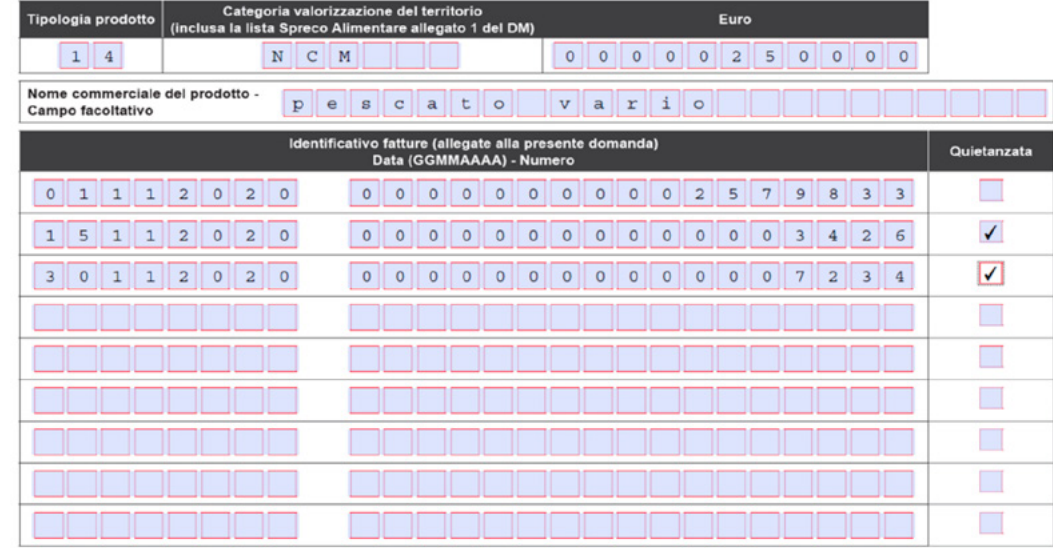

**PRODOTTO 3**

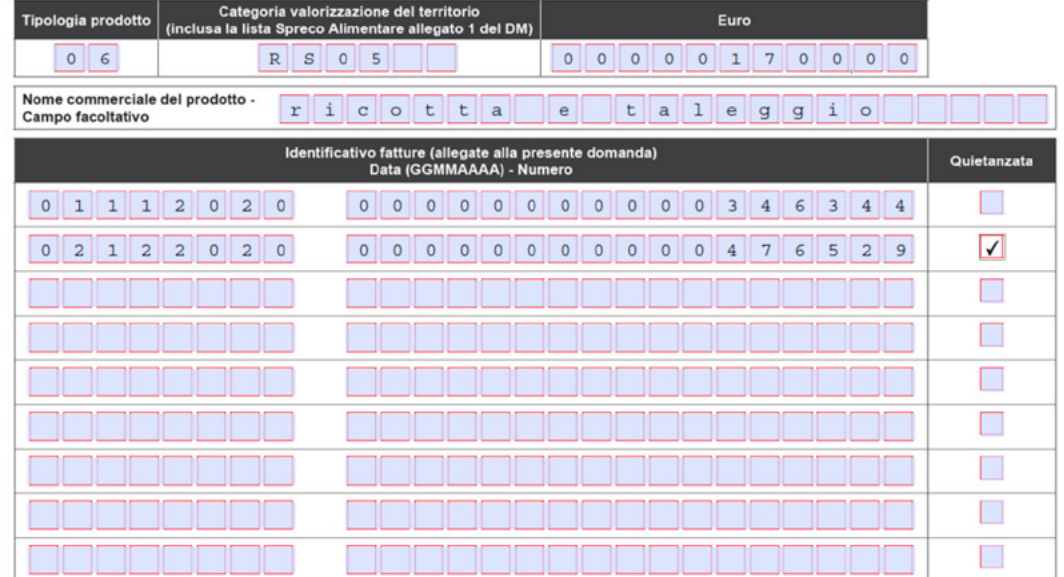

Come indicato in precedenza tutte le 24 fatture in cui sono presenti i prodotti validi ai fini del contributo devono essere inserite nel plico chiuso che viene consegnato all'Ufficio Postale.

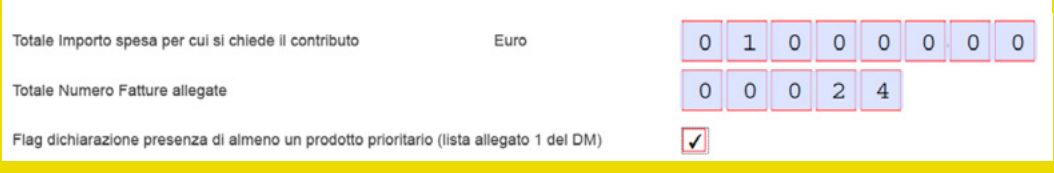

### **Il plico va indirizzato a: CENTRO SERVIZI PAVIA SERVIZIO RISTORATORI VIALE BRAMBILLA 1 27100 PAVIA**

Di seguito le istruzioni per confezionare correttamente il plico:

- in alto a sinistra l'indirizzo completo del Mittente dell'assicurata
- in basso a destra l'indirizzo completo del Centro Servizi di Poste
- L'indirizzo può essere:
	- stampato direttamente sulla busta
	- stampato su opportuna etichetta applicata sulla busta;
	- collocato all'interno dell'invio e visibile attraverso una finestra trasparente
	- scritto manualmente in stampatello maiuscolo in colore scuro.

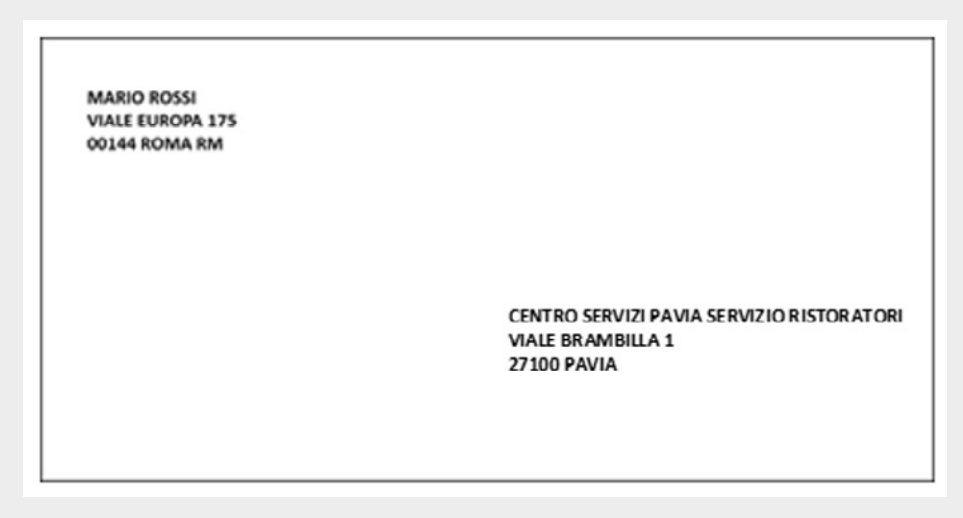

*Fac simile del plico*

Il sottoscritto dichiara che le fatture, inserite nella sezione "Prodotti Acquistati" e allegate in copia alla presente domanda, sono state interamente quietanzate con specifica evidenza all'interno delle stesse fatture e/o con presentazione di apposito "Modulo Quietanza" allegato alla presente pietanzate con specifica evidenza ali literno delle stesse ratture ero con presentazione<br>fomanda, e che le stesse sono state interamente pagate in modalità tracciabile a mezzo:

Qualora il check-box precedente non risulti selezionato si intende che le fatture non sono state tutte quietanziate, p provvederà successivamente ad inviare il "Modulo Quietanza" con evidenza del pagamento a mezzo tracciabile.

A completamento della sezione è necessario indicare se:

**• tutte** le fatture relative ai prodotti inseriti sono state già quietanzate. In questo caso è necessario selezionare questa checkbox, specificando lo strumento di pagamento utilizzato (bonifico, pagamento con carta di credito ecc.).

Qualora il checkbox nel riquadro a sinistra non risultasse selezionato s'intende che le fatture **non sono state tutte quietanziate**, pertanto, per ognuna di tali fatture, si provvederà successivamente ad inviare il **"[Modulo Quietanza"](https://www.portaleristorazione.it/files/1476527811997/modulo-di-quietanza.pdf)**.

Le quietanze vanno inviate via PEC al sequente indirizzo di posta elettronica certificata: bonusristoratori-quietanze@pec.posteitaliane.it.

Tornando **all'esempio pratico #1** delle 24 fatture inserite nel plico, 14 erano già quietanzate al momento della presentazione della domanda (mediante apposizione di timbro o evidenza equivalente sulle stesse fatture) mentre le restanti 10 sono state quietanzate in un secondo momento.

Per le prime 14 sarà sufficiente abbinare la "[Dichia](https://www.portaleristorazione.it/files/1476527812726/dichiarazione-di-pagamento-tracciabile.pdf)[razione di pagamento tracciabile](https://www.portaleristorazione.it/files/1476527812726/dichiarazione-di-pagamento-tracciabile.pdf)", disponibile dal portale della ristorazione.

Le restanti 10 fatture vanno suddivise per fornitore (nel nostro caso sono **tre** i fornitori differenti). Per ciascuno dei fornitori va compilato il ["Modulo di](https://www.portaleristorazione.it/files/1476527811997/modulo-di-quietanza.pdf)  [Quietanza](https://www.portaleristorazione.it/files/1476527811997/modulo-di-quietanza.pdf)", disponibile anch'esso dal portale della ristorazione, comprendente le informazioni relative al pagamento tracciabile.

# **SOTTOSCRIZIONE** E DICHIARAZIONE 4

Riepilogando: nel nostro esempio alla casella di PEC

bonusristoratori-quietanze@pec.posteitaliane.it va inviata, entro 15 giorni dal dall'anticipo, pari al 90% del contributo richiesto, la seguente documentazione:

- **• 1 dichiarazione di pagamento tracciabile** (relativo alle 14 fatture già quietanzate al momento della presentazione della domanda);
- **• 3 Moduli di quietanza** (per le restanti 10 fatture quietanzate successivamente alla presentazione della domanda).

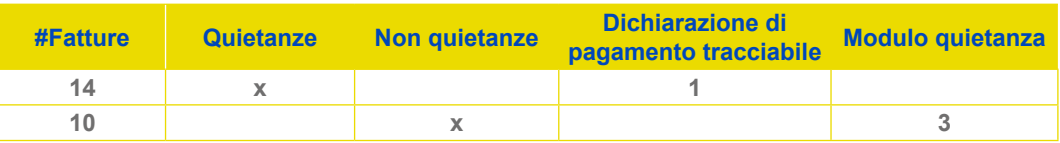

Lette attentamente le autodichiarazioni si passa al quadro finale in cui è necessario indicare il documento di riconoscimento del richiedente e, infine, inserire la data e la sottoscrizione del modulo.

Al termine sono indicati i documenti che devono essere allegati al modulo di domanda:

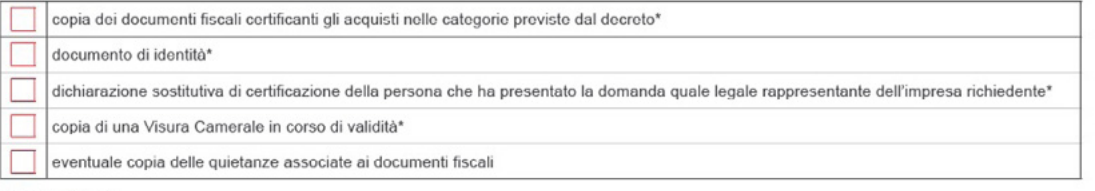

\* Campi Obbligatori

# **ESEMPIO PRATICO #2**

Il richiedente raccoglie le fatture necessarie per raggiungere la soglia massima prevista per il contributo (10.000€). Nel caso specifico pur avendo a disposizione ben sei prodotti agroalimentari utilizzabili ai fini della domanda, ne seleziona solo cinque in quanto sufficienti a raggiungere tale soglia. Quindi, nell'esempio sotto riportato, è stato eliminato il prodotto evidenziato nel riquadro rosso, in quanto la soglia massima del contributo è già stata raggiunta con i cinque prodotti precedenti. **L'eventuale inserimento nel plico del sesto prodotto è irrilevante ai fini della erogazione del contributo.**

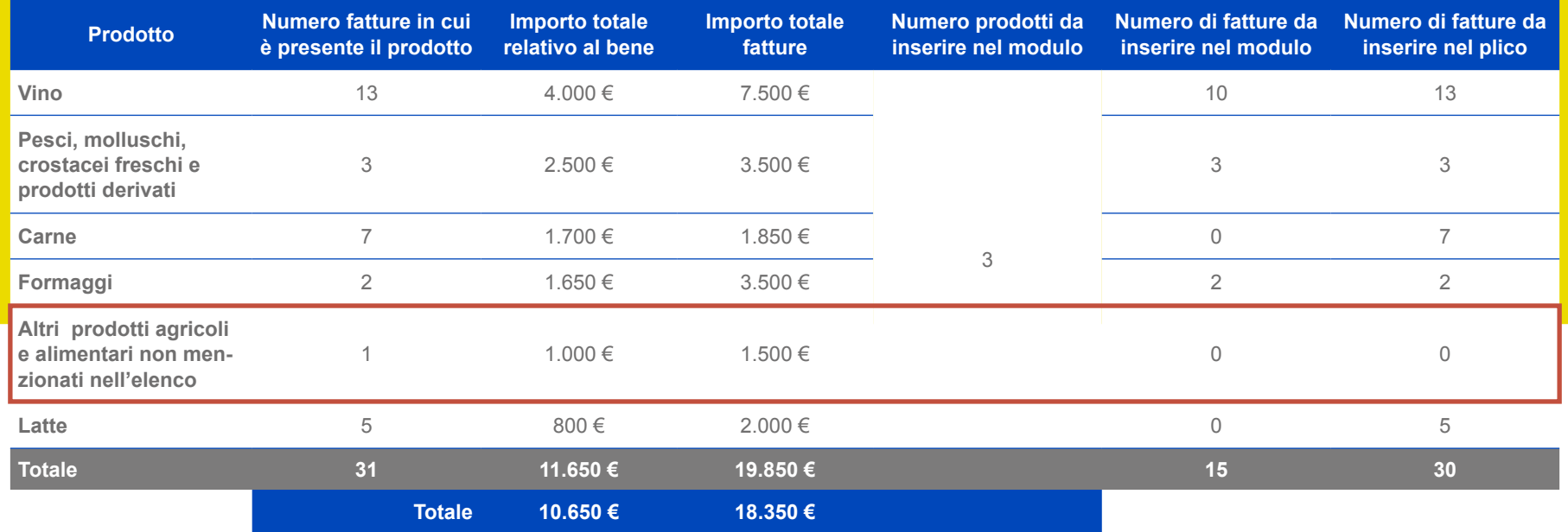

In sintesi nel modulo di domanda sono stati inseriti tre prodotti, mentre nel plico vanno aggiunti i documenti fiscali dei 5 prodotti necessari al raggiungimento della soglia massima richiedibile.

# **ESEMPIO PRATICO #3**

Il richiedente raccoglie le fatture necessarie per raggiungere la soglia massima prevista per il contributo (10.000€). Nel caso specifico il richiedente ha a disposizione solo 4 prodotti agroalimentari. Li selezionerà tutti e quattro ai fini della compilazione della domanda.

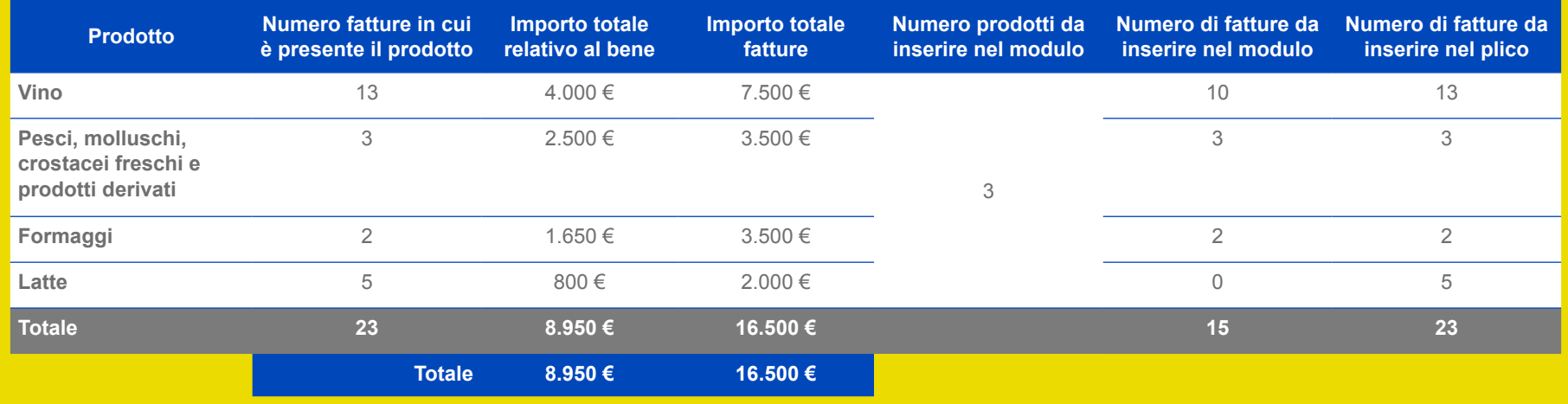

In sintesi nel modulo di domanda sono stati inseriti 3 prodotti, mentre nel plico vanno aggiunti i documenti fiscali dei 4 prodotti necessari al raggiungimento della soglia massima richiedibile.

www.portaleristorazione.it

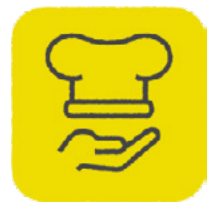

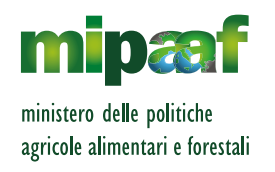